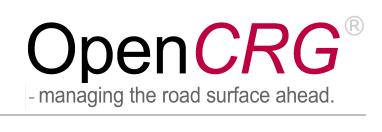

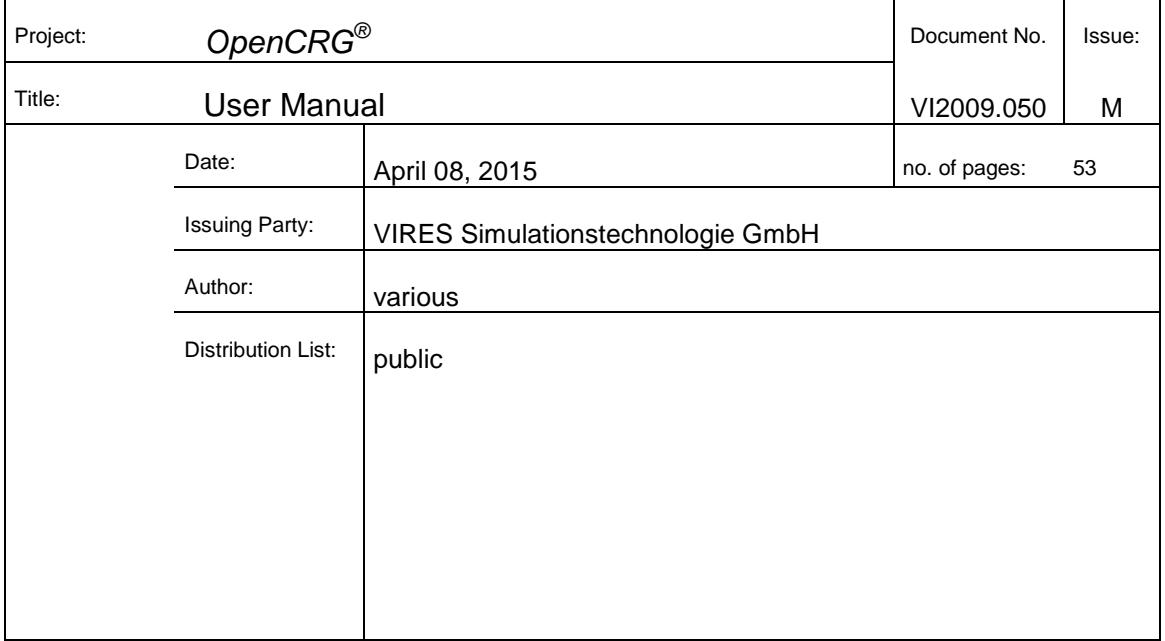

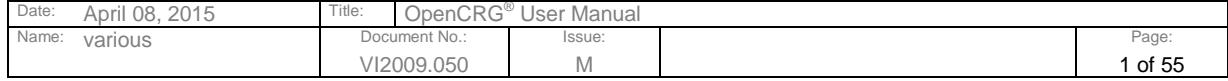

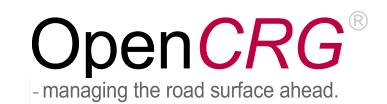

## **OpenCRG® Licensing**

The following license terms apply to this document, the OpenCRG tools and libraries

Copyright 2015 VIRES Simulationstechnologie GmbH

 Licensed under the Apache License, Version 2.0 (the "License"); you may not use this file except in compliance with the License. You may obtain a copy of the License at

http://www.apache.org/licenses/LICENSE-2.0

 Unless required by applicable law or agreed to in writing, software distributed under the License is distributed on an "AS IS" BASIS, WITHOUT WARRANTIES OR CONDITIONS OF ANY KIND, either express or implied. See the License for the specific language governing permissions and limitations under the License.

Printed in Germany April 2015

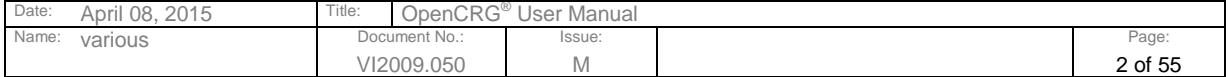

### **Table of Contents**

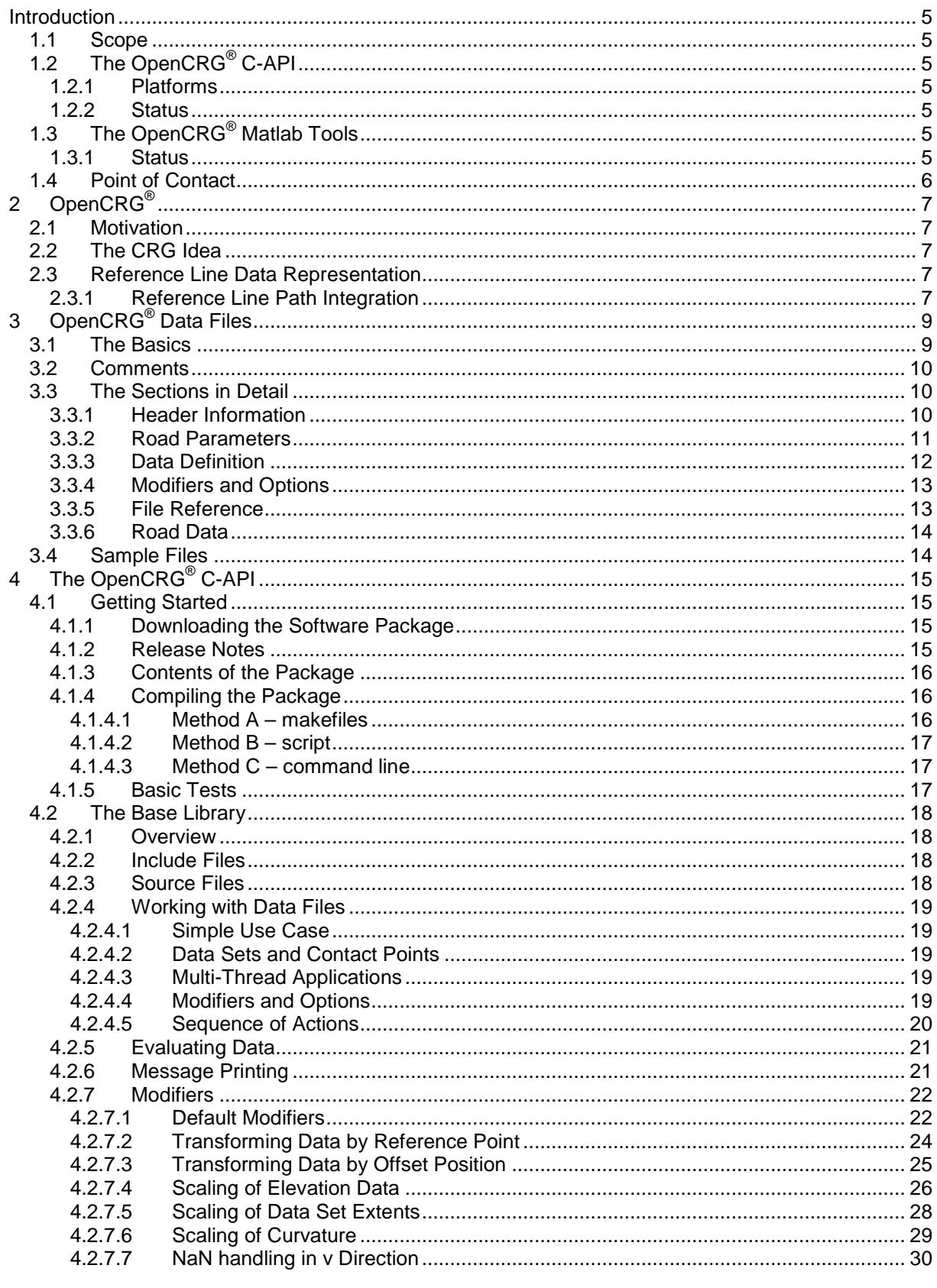

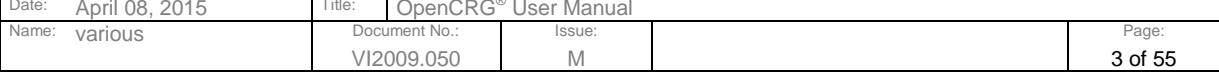

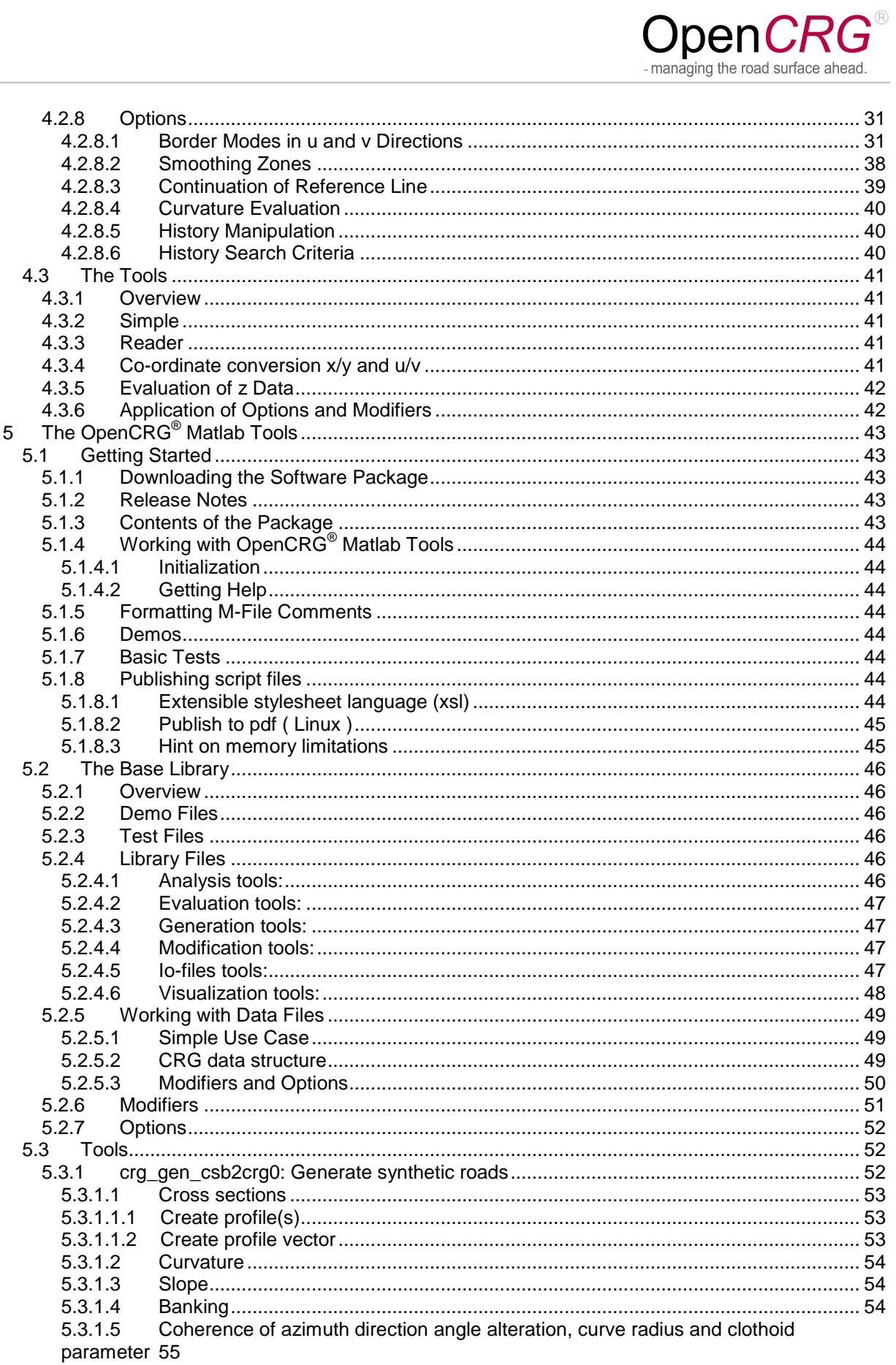

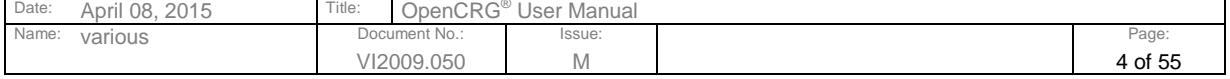

### **Introduction**

### 1.1 Scope

Thís document provides an overview of the APIs (C, Matlab) which can be used for evaluating and manipulating OpenCRG<sup>®</sup> data sets. It also contains a brief description of data formats used for storing OpenCRG<sup>®</sup>data.

### 1.2 The OpenCRG<sup>®</sup> C-API

The OpenCRG<sup>®</sup> C-API consists of a library and a set of tools. The latter also serves as a collection of examples for the usage of the library. All routines are provided in full source code.

The library can be used for reading, modifying and evaluating OpenCRG $^{\circ}$  data sets.

The API may be used free of charge in accordance with the licensing terms listed at the beginning of this document.

### 1.2.1 Platforms

The OpenCRG<sup>®</sup> C-API is written in ANSI-C and is supposed to be independent of hard- and software platforms. It was successfully tested in the following environments:

- Linux on PC
- MS Windows XP on PC
- Irix on sgi workstations

Big and little endian encoding of a given processor is detected automatically in the API.

### 1.2.2 Status

The OpenCRG® C-API is in release status. This implies that

- all available routines were tested on simplified examples
- performance optimization is in advanced state

### 1.3 The OpenCRG<sup>®</sup> Matlab Tools

The OpenCRG<sup>®</sup> Matlab Tools are provided on any system distributions including Matlab (R14) or higher. No Toolbox or additional extensions are required. It is successfully tested in the following environments:

- Linux on PC ( incl. Matlab R 14 or higher )
- MS Windows XP on PC (incl. Matlab R 14 or higher)

### 1.3.1 Status

The OpenCRG® Matlab Tools are in release status.. This implies that

• all available routines were tested on simplified examples

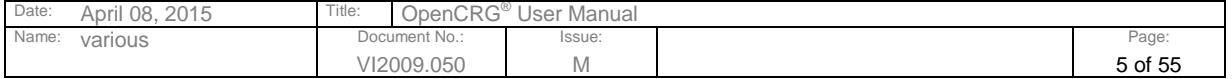

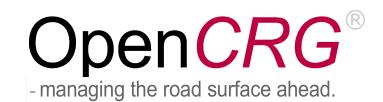

### 1.4 Point of Contact

Further assistance concerning OpenCRG® and the C-API is provided

via the OpenCRG<sup>®</sup> website www.opencrg.org

via email opencrg@opencrg.org

and via the "classic style" of direct contact with human beings:

```
VIRES Simulationstechnologie GmbH 
Grassinger Strasse 8 
83043 Bad Aibling 
Germany 
phone +49.8061.939093-0 
fax +49.8061.939093-13
```
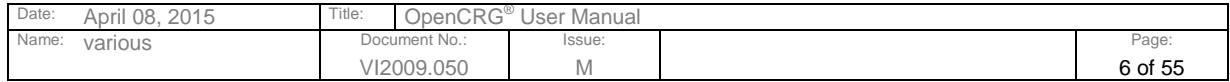

# managing the road surface ahead

### **2 OpenCRG®**

### 2.1 Motivation

OpenCRG<sup>®</sup> is a complete open source project including a tool-suite for the creation, modification and evaluation of road surfaces, and an open file format specification CRG (curved regular grid). Its objective is to standardize a detailed road surface description and it may be used for applications like tire-, vibration- or driving-simulation.

### 2.2 The CRG Idea

A curved regular grid (CRG) represents road elevation data close to an arbitrary road centre line. The reference line may be complemented by slope or superelevation and is defined by consecutive heading angles.

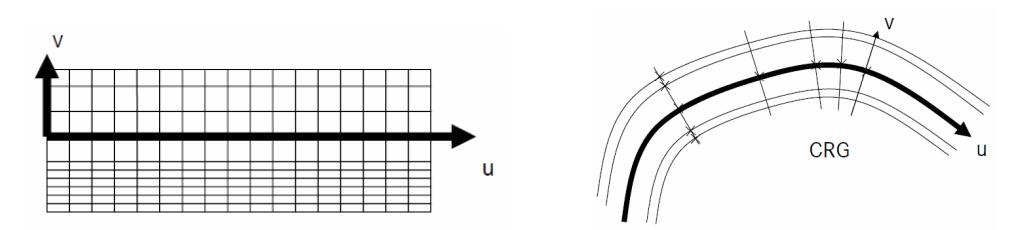

Lateral CRG cuts are orthogonal to the reference line (figures Rauh@all 2008, s.4)

The regular grid defines the elevation in proximity of the reference line. Columns are longitudinal cuts that are parallel to the reference line. Each row represent a lateral cut which is orthogonal to the reference line.

### 2.3 Reference Line Data Representation

The curved reference line is defined by a high precision start position and low precision heading angles. A potential drift due to path integration is prevented by redundant high precision end location of the reference line (Rauh@all 2008, s.6).

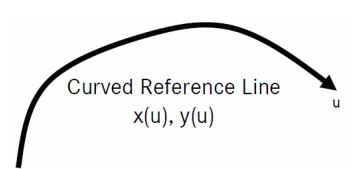

### 2.3.1 Reference Line Path Integration

High precision start-position, ending-position and consecutively heading angles allow to determine accurate reference line position data x(u), y(u). 'Insufficient data precision leads to locally bad curvature representations achieved by simple 3-point-evaluations' (Rauh@all 2008, s6).

Both OpenCRG<sup>®</sup> tools-suite APIs operate with a backward/forward integration to determine reference line position data. The given high precision start and end positions are compared to the integration results to determine whether the input describes a smooth track.

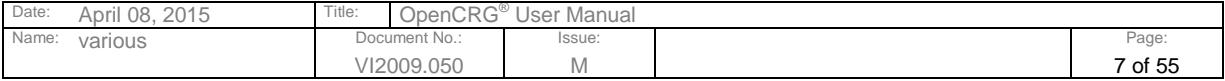

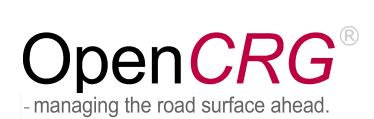

Dr. Rauh, J./ Schindler, H./ Lothar, W./ Dr. Kersten, T./ Zipperer, W.: OpenCRG A unified approach to represent 3D road data in tyre simulation. Presentation from the AK 6.1.3 Tire Models for Vehicle Dynamics, Ride Comfort and Uneven Roads, 11/12/2008, Slide 4,6

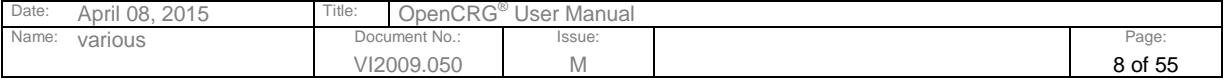

### **3 OpenCRG® Data Files**

### 3.1 The Basics

OpenCRG $^{\circ}$  data files consist of various sections which are each enclosed by a line containing the corresponding keyword and a line with a terminating character set. Data files may contain road data in user-readable (i.e. ASCII) format or as binary stream (recommended for large data sets).

The keywords distinguishing the sections start with the \$ character followed by the keyword itself. Keywords must be placed at the beginning of a new line and must not be followed by any data but some sort of comment. A section is terminated with a simple \$ character at the beginning of a new line.

The possible sections within an OpenCRG $^{\circ}$  data file are shown in the following figure:

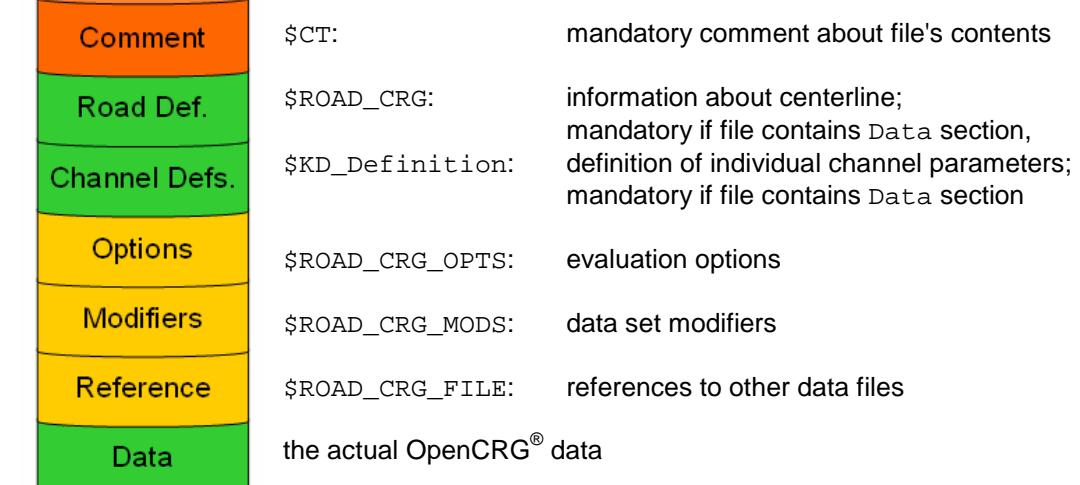

The sequence of the sections within an OpenCRG® file is irrelevant, except for the  $\texttt{Comment}$  block which has to be the first section within the file and the Data block which, if present, has to be the last. However, it is recommended to use the above scheme for the creation of new files (for user readability).

An OpenCRG<sup>®</sup> file may contain reference directives pointing to other files. This is usually the case when a control file is used for defining options and modifiers (see below) and the actual data is contained in a separate file. A typical application for referring to other files is shown in the following figure.

![](_page_8_Figure_9.jpeg)

| Date: | 2015<br>April<br>08. | Title:        | OpenCRG <sup>®</sup> User '<br>Manual |        |  |         |  |  |
|-------|----------------------|---------------|---------------------------------------|--------|--|---------|--|--|
| Name: | various              | Document No.: |                                       | Issue: |  | Page:   |  |  |
|       |                      | VI2009.050    |                                       | IVI    |  | 9 of 55 |  |  |

Refer to protection notice DIN ISO 16016. Use of this data is subject to the OpenCRG public license policy

### 3.2 Comments

Comments may be defined in two ways:

- the \* character at the beginning of a line makes the entire line a comment
- the ! character within a line will cause all following characters to be treated as comment (until the end of the line)

### 3.3 The Sections in Detail

### 3.3.1 Header Information

Each data file MUST start with a comment block (header information) giving some information about the file's contents (preferably) etc.

The keyword is:  $$CT$ 

### Example:

\$CT ! comment text block CRG file example for road surface description (width: 3m, length: 22m) with sloped referenceline and grid of  $(0.25m...1.0m)$  x 1.0m Copyright 2005-2014 OpenCRG - Daimler AG - Jochen Rauh Licensed under the Apache License, Version 2.0 (the "License"); you may not use this file except in compliance with the License. You may obtain a copy of the License at http://www.apache.org/licenses/LICENSE-2.0 Unless required by applicable law or agreed to in writing, software distributed under the License is distributed on an "AS IS" BASIS, WITHOUT WARRANTIES OR CONDITIONS OF ANY KIND, either express or implied. See the License for the specific language governing permissions and limitations under the License. More Information on OpenCRG open file formats and tools can be found at http://www.opencrg.org \$!\*\*\*\*\*\*\*\*\*\*\*\*\*\*\*\*\*\*\*\*\*\*\*\*\*\*\*\*\*\*\*\*\*\*\*\*\*\*\*\*\*\*\*\*\*\*\*\*\*\*\*\*\*\*\*\*\*\*\*\*\*\*\*\*\*\*\*\*\*\*

Note that in the example, the header information block is terminated by the  $\frac{1}{2}$  character in the bottom line. The ! character labels all following characters to be treated as comment and thus to be ignored by the data loader. They have just been added for user-readability of the data file.

![](_page_9_Picture_143.jpeg)

### 3.3.2 Road Parameters

The road parameter section defines various parameters for the reference line and the overall configuration of the longitudinal sections. The minimum content that must be defined is the distance between lateral cross sections (REFERENCE\_LINE\_INCREMENT). All other parameters are optional. A complete road parameter list including MATLAB-API equivalents and descriptions is listed at './matlab/lib/crg\_intro.m' (see 'head' section).

The keyword is: \$ROAD\_CRG

Example 1:

![](_page_10_Picture_151.jpeg)

Example 2: To avoid potential problems in reference line reconstruction, it is recommended to add start and end positions in the header:

![](_page_10_Picture_152.jpeg)

### Example 3: If GPS (WGS84) co-ordinates of the start and end position are available, these should be provided additionally in the road parameter section (not yet supported by C-API):

![](_page_10_Picture_153.jpeg)

| Date: | 2015<br>$\cdots$<br>08.<br>April | Title:        | JpenCRG <sup>®</sup> | Manual<br>Jser |       |
|-------|----------------------------------|---------------|----------------------|----------------|-------|
| Name: | various                          | Document No.: |                      | Issue:         | Page: |
|       |                                  | 12009.050     |                      | IVI            | of 55 |

Refer to protection notice DIN ISO 16016. Use of this data is subject to the OpenCRG public license policy

### 3.3.3 Data Definition

The data definition block defines the data format (ASCII / binary) and the sequence of data which is to be expected in the trailing data block. Each definition starts with a  $D:$  identifier. Reference line and grid data may be defined within the data definition block (again, depending on the contents of the actual data block). Further details can be retrieved from the Matlab routines available for writing OpenCRG<sup>®</sup> data.

The keyword is: \$KD\_Definition

Example 1: sloped dataset with seven longitudinal sections

```
$KD_Definition ! data definition block 
#:LRFI ! one of the men readable IPLOS formats 
D:reference line slope, m/m \therefore longitudinal slope \text{D}:\text{long section at } v = -1.500, m \therefore 1.50m right of reference line
D:long section at v = -1.500 \, \text{m} ! 1.50m right of reference line<br>D:long section at v = -1.250 \, \text{m} ! 1.25m right of reference line
D:long section at v = -1.250 \text{ m} ! 1.25m right of reference line<br>D:long section at v = -1.000 \text{ m} ! 1.00m right of reference line
                                                         ! 1.00m right of reference line
D:long section at v = 0.000 \text{ m}<br>D:long section at v = 1.000 \text{ m}<br>1 .00m left of reference line
D:long section at v = 1.000 \, \text{m} <br>
D:long section at v = 1.250 \, \text{m} <br>
p: 1.25m left of reference line<br>
p:long section at v = 1.500 \, \text{m} <br>
p: 1.50m left of reference line
D:long section at v = 1.250, m 1.25m left of reference line
D:long section at v = 1.500, m 1.50m left of reference line
$!**********************************************************************
```
Example 2: curved data set with heading angle defined as first item of each data entry

```
$KD_Definition 
#:LDFI<br>D:reference line phi,rad
                                ! heading angle -pi <= phi <= +pi
D:long section at v = -1.500, m ! longitudinal cuts with position
D:long section at v = -1.250, m
D:long section at v = -1.000, m
 ... 
\ddot{\rm c}$$$$$$$
```
Example 3: longitudinal sections in fixed lateral spacing (lateral spacing 0.1m, surface width 3m); this example also shows the interaction between the blocks \$CRG\_ROAD and \$KD\_Definition

```
$CRG_ROAD ! minimal header 
REFERENCE_LINE_INCREMENT = 0.01 ! 1cm spacing of lateral cuts 
LONG_SECTION_V_RIGHT =-1.50 ! right surface border 
LONG_SECTION_V_LEFT = 1.50 ! left surface border 
LONG_SECTION_V_INCREMENT = 0.10 ! 10cm spacing of longitudinal cuts 
$ 
$KD_Definition 
#:LDFI 
D:reference line phi,rad <br> 1 heading angle -pi <= phi <= +pi<br> 1.5m right of reference line <br> 1.5m right of reference line
D:long section 1, m 1.5m right of reference line<br>D:long section 2, m 1.4m right of reference line
                                     ! 1.4m right of reference line
... 
D:long section 31, m \qquad ! 1.5m left of reference line
```
![](_page_11_Picture_245.jpeg)

### 3.3.4 Modifiers and Options

As shown in the figure at the beginning of this chapter, OpenCRG $^{\circ}$  data files may also contain information about data evaluation options and data set modifiers. Both may, alternatively, be defined in run-time using the APIs.

The details of options and modifiers are described in the chapters below. Here, it shall only be stated that the keywords are:

![](_page_12_Picture_236.jpeg)

### Example:

![](_page_12_Picture_237.jpeg)

**NOTE:** In the API routines, default modifiers and options are defined. Options provided in an individual data file may alter the default values of the respective options. Defining a *modifier*  block in the data file will trigger the removal of **ALL** default modifiers. The user-defined modifiers will be set according to the information provided in the data file. If the user provides an empty "\$ROAD\_CRG\_MODS" block, then no modifiers will remain at all (for default modifiers see also 4.2.7.1)

### 3.3.5 File Reference

OpenCRG $^{\circ}$  files may contain references to other files, typically containing the actual data. In the "master" file, conventions for modifiers and options will typically be defined. File references may contain absolute or relative paths and environment variables

The keyword is:  $$$  \$ROAD\_CRG\_FILE

### Example:

\$ROAD\_CRG\_FILE ! crg file reference \* The file name may be split to multiple lines, which must not contain \* leading/trailing blanks, \*, or ! to be considered as part of the name. \* Each line length must not exceed 72 characters. \* If a relative path is given, it is evaluated relative to the current \* directory of the reader process. \* If the first character is a \$, subsequent characters will be replaced \* by the contents of the equivalent environment variable. \* \* > /home/name/crg-files/handmade\_straight.crg ! absolute path \* \* > /home/name/crg-files/hand 1 absolute path<br>\* > made\_straight.crg 1 split in 2 lines \* > made\_straight.crg \* \* > \$crgpath/handmade\_straight.crg ! replace \$crgpath by \* > ! it's envvar contents \* ./hand ! look in current dir made\_straight\_opts.crg ! look in current dir \$!\*\*\*\*\*\*\*\*\*\*\*\*\*\*\*\*\*\*\*\*\*\*\*\*\*\*\*\*\*\*\*\*\*\*\*\*\*\*\*\*\*\*\*\*\*\*\*\*\*\*\*\*\*\*\*\*\*\*\*\*\*\*\*\*\*\*\*\*\*\*

![](_page_12_Picture_238.jpeg)

### 3.3.6 Road Data

The road data section MUST ALWAYS be the last section of an OpenCRG® data file. It contains the actual road data (typically: elevation). Its formatting depends on the data format defined in the Data Definition section (see above). Since OpenCRG® files will typically be written using the Matlab routines, a further discussion of the various data formats is omitted (for the moment).

### 3.4 Sample Files

OpenCRG<sup>®</sup> sample data files are located in the directories

 OpenCRG/crg-txt OpenCRG/crg-bin

A distinction is made between human-readable text files and binary data files. Each type is located in its respective sub-directory.

### The following files are available:

```
|----crg-bin 
     | |----belgian_road.crg...binary data set for tests complex tests 
      | |----country_road.crg...............a larger stretch of binary test data (*) 
  |----crg-txt 
     | |----fileref.crg...................user-readable data set referring CRG file 
      | |----fileref_mods.crg..............user-readable data set referring CRG file w. modifier 
     \vert----fileref_opts.crg.............user-readable data set referring CRG file w. options\vert|----handmade_arc.crg..............user-readable data set for a ~180deg arc 
     | |----handmade_banked.crg...........user-readable data set for banked road data 
     \vert----handmade_circle.crg..........user-readable data set for closed refline\vert \vert----
handmade_curved.crg...........user-readable data set for curved refline 
| |----handmade_curved_banked_sloped.crg........." data set for curved refline w. opts/mod 
| |----handmade_curved_minimalist.crg............" data set for minimalist curved refline 
      | |----handmade_platform.crg.........user-readable data set for constantly elevated road 
      | |----handmade_sloped.crg...........user-readable data set for sloped data set 
      | |----handmade_sloped_opt.crg.......user-readable data set for sloped data set w. options 
      ----handmade straight.crg........user-readable data set for straight refline
      ----handmade_straight_double.crg..user-readable data set for st. refline in double prec.
      | |----handmade straight_minimalist.crg.........." data set for minimalist straight refline 
      | |----handmade_vtest.crg............user-readable data set for tests relating to v-options 
      | |----testOptionBorderMode.crg......master file including data file and setting options 
 Available as additional sample at www.opencrg.org/download.htm
```
Other files may be added to the data directories without further notice or explicit description in this documentation.

![](_page_13_Picture_166.jpeg)

### **4 The OpenCRG® C-API**

### 4.1 Getting Started

### 4.1.1 Downloading the Software Package

The latest stable version of the OpenCRG<sup>®</sup> C-API may be retrieved via the website

www.opencrg.org

Go to the Downloads area and look for the section Packages and Tools. There, you will find a package containing the C-API, MATLAB routines, documentation and sample files. Download this package and unpack it into a dedicated directory on your machine.

The C-API is located in the sub-directory

OpenCRG/c-api

The latest developer version may be retrieved via the OpenCRG® project managing and issue tracking-system. You can reach this system by going to

http://tracking.vires.com (registration required)

### 4.1.2 Release Notes

The release notes are part of the software package and will not be transferred to this document. Please look for the "readme.txt" files in the root directory of the OpenCRG package and in the API's sub-directory.

![](_page_14_Picture_105.jpeg)

### 4.1.3 Contents of the Package

The OpenCRG® C-API is delivered as a zipped package which, after unpacking, provides the following file structure (for additional / updated contents, see the readme.txt file):

managing the road surface ahead

```
---baselib....................OpenCRG basic library - the core of the toolset
    | |----lib...............location of the compiled OpenCRG library 
    |----inc.................include files providing the interface to the library
     ----makefile..........sample makefile for users preferring the make mechanism
     ----obj...............target directory for sources compiled with the make mechanism
    | |----src...............the library's sources 
|----compileScript.sh.......script for the compilation of all demos and tools, 
                           based on simple compiler calls; this is an alternative to
                           using the make mechanism; all files of the base library are
                           also compiled with this script, so there is no need for a
                           separate compilation of the library files.
----demo......................demo sources showing the usage of the basic library
    | |----Simple............a really simple application covering all basics of the API, 
                          | | runs with fix data sample "handmade_straight.crg" 
     | |----EvalOptions.......a set of routines demonstrating the usage of various options 
     | |----EvalXYnUV.........a set of routines for the evaluation of OpenCRG reference lines 
     | |----EvalZ.............an advanced example for the evaluation of OpenCRG data 
     ----Reader.............a sample application for a CRG file reader
     ---bin|----crgSimple....executable of the very simple example
          | | |----crgEvalxyuv..executable of the reference line evaluator 
          |----crgReader....executable of the sample reader
          ----crgEvalz.....executable of the complex z data evaluator
         |----crgEvalOpts..executable of the option usage example
     | |----makefile..........makefile for all demos (alternative to "compileScript.sh") 
 |----makefile 
|----readme.txt 
---test| |----PerfTest................test tool for evaluating the performance of the library 
     ---bin| | |----testModifiers.sh...script for performing a series of tests using the 
                                 modifier mechanisms; requires gnuplot
          | | |----testOptions.sh.....script for performing a series of tests using the 
                                 evaluation option mechanisms; requires gnuplot
         | | |----crgPerfTest........performance test tool; may not run on all platforms 
     ----makefile..................makefile for all tests (alternative to "compileScript.sh")
```
### 4.1.4 Compiling the Package

### 4.1.4.1 Method A – makefiles

On machines with gcc and standard make environment, just type

make

in the root directory. This should result in a series of executable files in the directories

 demo/bin/ test/bin/

In addition, a library containing all object files of the baselib/ sources is created in

baselib/lib

![](_page_15_Picture_211.jpeg)

### 4.1.4.2 Method B – script

On machines having trouble with the provided makefiles, either adapt those files or use the very basic fallback solution which is a compile script. The script "compileScript.sh" is located in the root directory

OpenCRG/c-api/

Open the script, set the compiler variable "COMP" to the name of your compiler, re-save the script and execute it. The results should - again - be found in

 demo/bin/ test/bin/

In contrast to the makefile mechanism, no library is explicitly created from the baselib/ files.

4.1.4.3 Method C – command line

If you don't like makefiles and our scripts, you may just write your own simple compile instruction at command line level.

For this purpose, please note the following hints:

In order to compile a demo, set your include file search path to baselib/inc

Always compile in combination with all .c-files in baselib/src

Example: For the compilation of EvalXYnUV, use:

cc -lm -o EvalXYnUV -I baselib/inc demo/EvalXYnUV/src/main.c baselib/src/\*.c

### 4.1.5 Basic Tests

On machines providing a shell environment and gnuplot (e.g. Linux systems), a series of very brief tests can be run. These are also used for acceptance tests of the C-API and have generated the figures in this document showing the various options and modifiers.

In order to run all tests for evaluation options, use the script

testOptions.sh

In order to run all tests for data set modifiers, use the script

testModifiers.sh

![](_page_16_Picture_134.jpeg)

### 4.2 The Base Library

### 4.2.1 Overview

As mentioned above, the base library contains a large set of routines for

- reading
- modifying
- evaluating

OpenCRG<sup>®</sup> data. If you're looking for tools for creating data sets, please refer to the Matlab routines also available via the OpenCRG® website.

The base library is contained completely in the subdirectory

baselib/

of the OpenCRG $^{\circledast}$  software package. It has the following structure:

![](_page_17_Picture_208.jpeg)

Once compiled with the provided makefiles, the library is stored as archive in the directory

lib/

below the OpenCRG/ root directory.

### 4.2.2 Include Files

The API comes with two include files

```
baselib/inc/crgBaseLib.h 
baselib/inc/crgBaseLibPrivate.h
```
The first include file will typically be used when writing own applications featuring the OpenCRG® library. The second include file is used internally by the library's components and, therefore, can be ignored in most cases. It includes itself the first library, so when working with the "private" header, you don't have to include the "public" header explicitly.

### 4.2.3 Source Files

The library is composed of the following source files which are located in  $\text{baselib}/\text{src}$ :

![](_page_17_Picture_209.jpeg)

![](_page_17_Picture_210.jpeg)

The interface to the methods in all source files is given in the include files listed in the previous chapter. The actual location of a method within the set of source files is irrelevant to the standard use of the library.

### 4.2.4 Working with Data Files

### 4.2.4.1 Simple Use Case

There are many operations that may be applied to OpenCRG $^{\circ}$  data sets. However, the simple way of using OpenCRG<sup>®</sup> data files is split into just three stages:

- 1. load the file
- 2. create a contact point
- 3. call the evaluation methods

This use case is shown in a programming example which is located at

demo/Simple/

### 4.2.4.2 Data Sets and Contact Points

This document and the entire C-API use two terms which shall be explained here:

- Data Set a data set is the instance of data read from an OpenCRG<sup>®</sup> file into memory. It is identified by a unique integer ID which is returned by the data loader method.
- **Contact Point** a contact point is a "tool" to query data of a given data set. The user must instantiate at least one contact point per data set in order to be able to query its contents. Contact points are identified with unique integer IDs which are returned by the contact point creation method. The number of contact points per data set is not limited.

### 4.2.4.3 Multi-Thread Applications

To parallelize C-API evaluation calls, contact points MUST NOT be shared between threads. Doing this will destroy history and other data stored within the contact point "object".

### 4.2.4.4 Modifiers and Options

In simple cases, data sets will be read from file and evaluations may take place immediately. However, the user may want to vary the way a specific data set is evaluated without having to modify the original data (i.e. the data file) itself.

For this purpose, modifiers and options have been introduced.

- **Modifiers** modify the copy of OpenCRG® data which is stored in memory and, therefore, provide the modified data for all subsequent evaluation requests
- **Options** influence the way a specific query is performed without modifying any of the data stored in memory.

In the data files, modifiers are found in the section  $$CRG$$  MODS and options are found in  $$CRG$$  OPTS. The API provides discrete calls for setting modifiers directly and for applying them and the ones defined in the data file to the data set. For reasons of enhanced user control, modifiers defined in a data file are NOT applied automatically to the data set. It is the user's responsibility to apply them explicitly (see below).

![](_page_18_Picture_197.jpeg)

![](_page_19_Picture_0.jpeg)

The API also provides calls for setting options on a contact point level. When setting an option, its data type is taken into account, resulting in different methods for double and integer modifiers/options.

The set of available modifiers and options is defined as symbolic constants in the include file crgBaseLib.h.

**Modifiers** are set on a data set level by means of the routines

```
crgDataSetModifierSetInt( dataset, … ) 
crgDataSetModifierSetDouble( dataset, … )
```
After complete definition of all modifiers, they must be applied explicitly to the data set using the method

crgDataSetModifiersApply( dataset )

**NOTE:** This routine must also be called after reading the modifiers from a CRG file. Only defining the section \$ROAD\_CRG\_MODS in a CRG files will NOT trigger the application of the modifiers to the data set.

In contrast to modifiers, **options** are applied implicitly each time an evaluation is performed. Therefore, they only have to be defined on a contact point level using the methods

```
crgContactPointOptionSetInt( contactPoint ) 
crgContactPointOptionSetDouble( contactPoint )
```
### 4.2.4.5 Sequence of Actions

The following figure gives an overview of the sequence of actions that may be performed when working with OpenCRG<sup>®</sup> data files.

![](_page_19_Figure_12.jpeg)

- first, the user loads a file; the file may already contain definitions for evaluation options and data set modifiers.
- upon reading the file, a data set with a unique ID (returned by the loader method) is created where actual OpenCRG<sup>®</sup> data is stored as well as modifiers and options defined within the file.
- after reading the file, the modifiers of the data set may be replaced, deleted, extended by means of API calls referring to the data set.

![](_page_19_Picture_152.jpeg)

- in order to evaluate data of the data set, the user needs to create a so-called "contact point"; this contact point is dedicated to a given data set; the library creates and returns a unique ID for each contact point
- the contact point inherits all evaluation options from the respective data set
- the user may specify further evaluation options, modify existing ones or delete all evaluation options inherited from the data set
- finally, evaluation of data may begin

### 4.2.5 Evaluating Data

Once a data set is loaded and a contact point is created, data can be evaluated in various ways (full prototypes of the referenced methods are in crgBaseLib.h)

compute the x/y position of a given u/v position

crgEvaluv2xy( … )

compute the u/v position of a given x/y position

```
crgEvalxy2uv( … )
```
• compute the z value at a given u/v position

crgEvaluv2z( … )

• compute the z value at a given x/y position

crgEvalxy2z( … )

• compute heading angle and curvature at a given u/v position

crgEvaluv2pk( … )

### 4.2.6 Message Printing

The API provides a series of methods for controlling verbosity of the library. Also, the user may use these methods to provide / control own messages which are to be printed to shell output (here: stderr).

The system knows the following message levels (in increasing order) which are controlled by symbolic constants in crgBaseLib.h

```
dCrgMsgLevelNone 
dCrgMsgLevelFatal 
dCrgMsgLevelWarn 
dCrgMsgLevelNotice 
dCrgMsgLevelInfo 
dCrgMsgLevelDebug
```
The current message level is set by

crgMsgSetLevel( int level );

### A message to be printed at or below a certain level is defined in standard printf() syntax via

```
crgMsgPrint( int level, const char *format, ...);
```
![](_page_20_Picture_173.jpeg)

![](_page_21_Picture_0.jpeg)

If a user wants to perform custom message handling, a callback may be defined which is invoked instead of the internal print routines. The syntax for setting the callback is: printf() syntax via

```
crgMsgSetCallback( int ( *func )( int level, char* message ) );
```
An example for custom message handling is given in the demo/EvalOptions/src/main.c. Look for the method myMsgHandler( ... ).

### 4.2.7 Modifiers

As mentioned above, the OpenCRG® data set stored in memory may be globally modified by means of so-called "modifiers".

The C-API provides a series of methods for defining, querying, and printing modifiers of a data set. These are described in further detail in the header file  $cr$ gBaseLib.h and are following the naming pattern

```
 crgDataSetModifierxxx( dataSetId, … );
```
The following tables and figures give an overview of all applicable modifiers with their respective definitions within OpenCRG<sup>®</sup> data files and with their addressing from the API. All examples have been computed using the test tool located in Tools/EvalOptions via the script testModifiers.sh in Tools/bin.

### 4.2.7.1 Default Modifiers

The C-API (similar to the Matlab API) defines a set of default modifiers which are applied to the data set if no other modifiers have been defined in the OpenCRG® data file. However, as pointed out above, application of the modifiers must explicitly be triggered by calling the routine

```
crgDataSetModifiersApply( dataset )
```
The default modifiers may be altered and extended in the following ways:

- $\bullet$  Block " $\frac{1}{2}$ ROAD\_CRG\_MODS" in the OpenCRG<sup>®</sup> data file Upon first occurrence of this block **ALL** default modifiers will be deleted (i.e. even the ones you might have wished to keep). These are replaced with the modifiers defined in the corresponding data block. The removal of all modifiers by means of an OpenCRG<sup>®</sup> data file is achieved by providing an empty block "\$ROAD\_CRG\_MODS"
- Calls to C-API

By explicitly setting / removing modifiers via the C-API routines

```
crgDataSetModifierSetInt( dataset, … ) 
 crgDataSetModifierSetDouble( dataset, … ) 
 crgDataSetModifierRemoveAll( dataset ) 
 crgDataSetModifierSetDefault( dataset )
```
the user may further customize the list of applicable modifiers

• Combination of both methods

![](_page_21_Picture_189.jpeg)

### The default modifiers are (details see below):

![](_page_22_Picture_93.jpeg)

![](_page_22_Picture_94.jpeg)

### 4.2.7.2 Transforming Data by Reference Point

The data set may be "re-located" by defining a reference point in the u/v grid and an inertial target position and orientation.

The reference point may be defined using explicit u/v values:

![](_page_23_Picture_155.jpeg)

It may also be defined using relative u/v values and explicit offsets (in [m]) from these relative positions (or by mixing the former position mode with the current one):

![](_page_23_Picture_156.jpeg)

The target position of the data set must be defined in inertial co-ordinates and with absolute heading angle.

![](_page_23_Picture_157.jpeg)

## Example 1:<br>modifier:

**modifier:** refpoint u=5.0, v=1.5 to position x=100.0, y=200.0, z=10.0 file: handmade\_straight.crg

![](_page_23_Figure_13.jpeg)

![](_page_23_Figure_14.jpeg)

![](_page_23_Picture_158.jpeg)

### 4.2.7.3 Transforming Data by Offset Position

Instead of defining a reference point and its target location, the data set may be shifted and rotated using translation and angle offsets which are applied to the origin of the data set's reference line. At first, the rotation is applied before the reference line translation. If not defined, the default rotation center will be the starting position  $(x,y)$ .

![](_page_24_Picture_155.jpeg)

### Example 1:

**modifier:** translation of reference line by x=100.0, y=200.0, z=10.0 file: handmade\_straight.crg

original data set modified data set

![](_page_24_Figure_9.jpeg)

### Example 2:

**modifier:** translation of reference line by x=100.0, y=100.0, z=100.0 **rotation by 1.57 (rad)**<br>**file:** handmade straight **file:** handmade\_straight.crg

![](_page_24_Figure_14.jpeg)

![](_page_24_Picture_156.jpeg)

### 4.2.7.4 Scaling of Elevation Data

Various properties influencing the elevation of the data set may be scaled. These are listed in the following table. A scale value of 0 will lead to ignoring the respective property.

![](_page_25_Picture_113.jpeg)

### Example 1:

![](_page_25_Picture_114.jpeg)

![](_page_25_Figure_6.jpeg)

![](_page_25_Figure_8.jpeg)

### Example 2:

![](_page_25_Picture_115.jpeg)

### original data set modified data set

![](_page_25_Figure_12.jpeg)

![](_page_25_Picture_116.jpeg)

![](_page_26_Picture_0.jpeg)

# Example 3:<br>modifier:

**modifier:** bank scale 10.0<br>**file:** handmade ban **file:** handmade\_banked.crg

![](_page_26_Figure_3.jpeg)

![](_page_26_Picture_53.jpeg)

### 4.2.7.5 Scaling of Data Set Extents

The length and width of the data set may be scaled. Only values greater than zero are valid

![](_page_27_Picture_115.jpeg)

### Example 1:

![](_page_27_Picture_116.jpeg)

### original data set modified data set

![](_page_27_Figure_7.jpeg)

![](_page_27_Figure_9.jpeg)

## Example 2:<br>modifier:

width scale 2.0 file: handmade\_banked.crg

![](_page_27_Figure_13.jpeg)

original data set modified data set

![](_page_27_Figure_15.jpeg)

![](_page_27_Picture_117.jpeg)

### 4.2.7.6 Scaling of Curvature

The reference line curvature may be scaled resulting in a modified end point. Scaling by a value of zero will result in a straight reference line.

![](_page_28_Picture_183.jpeg)

"croPlotData.txt"

 $200$ 

250

 $200$ 

 $150$ 

 $100\,$ 

 $50 - 50$ 

 $\alpha$  $-50$ 

Example 1:

![](_page_28_Picture_184.jpeg)

### original data set modified data set

unmodified data

curvature scale 0.50  $\label{eq:2} \text{``crgPlotData.txt''} \quad \text{~\textbf{~} }$ 300 250 200 150  $100$  $50$  $-0.01$  $-50$  $-150$  $-100$  $-50$  $-200$  $50$  $100$ 

Example 2:

 $-0.0$ 

 $-150$ 

![](_page_28_Picture_185.jpeg)

### original data set modified data set

![](_page_28_Figure_11.jpeg)

![](_page_28_Picture_186.jpeg)

### 4.2.7.7 NaN handling in v Direction

When preparing the data set for queries, the v border values are checked for NaNs. The mode of treating these values can be set by the user.

![](_page_29_Picture_93.jpeg)

When using mode dCrgGridNanKeep/0, the option dCrgCpOptionBorderModeV /BORDER\_MODE\_V must also be set to dCrgBorderModeNone/0.

Unless NaN is being kept, an explicit offset may be applied to former NaN values in the grid.

![](_page_29_Picture_94.jpeg)

![](_page_29_Picture_95.jpeg)

### 4.2.8 Options

As mentioned above, the evaluation methods per contact point may be influenced by so-called "options". This means that options are applied per evaluation, not on a global level.

The C-API provides a series of methods for defining, querying, and printing options of a contact point. These are described in further detail in the header file crgBaseLib.h and are following the naming pattern

crgContactPointOptionxxx( contactPointId, … );

The following tables and figures give an overview of all applicable options with their respective definitions within OpenCRG<sup>®</sup> data files and with their addressing from the API. All examples have been computed using the test tool located in  $\text{Tools}/\text{EvalOptions}$  via the script testOptions.sh in Tools/bin.

### 4.2.8.1 Border Modes in u and v Directions

The border modes influence (per direction) the z value returned when the original definition area (i.e. within the min. and max. u- and v-co-ordinates) is exceeded by a query.

For each border, the following behaviors may be defined:

- return NaN/error, i.e. refuse the query
- set the value to zero
- keep the last value
- repeat the core area data
- reflect the core area data

In order to mark the border itself, a z-offset may be applied when the border is crossed in either direction. The interface for defining the respective modes is as follows (default values are highlighted):

![](_page_30_Picture_213.jpeg)

![](_page_30_Picture_214.jpeg)

![](_page_31_Picture_0.jpeg)

## Example 1:<br>**options:**

**options:** border mode  $U = dCrgBorderModelNone$ <br>**file:** handmade sloped.crg **file:** handmade\_sloped.crg

default settings option settings

![](_page_31_Figure_6.jpeg)

### Example 2:

![](_page_31_Picture_107.jpeg)

### default settings option settings

![](_page_31_Figure_11.jpeg)

![](_page_31_Figure_12.jpeg)

![](_page_31_Picture_108.jpeg)

![](_page_32_Picture_0.jpeg)

## Example 3:<br>
options:

**options:** border mode  $U = dCrgBorderModeExKeep$ <br>**file:** handmade sloped.crg **file:** handmade\_sloped.crg

![](_page_32_Figure_5.jpeg)

![](_page_32_Figure_6.jpeg)

### Example 4:

**options:** border mode  $U = dCrgBorderModeExRepeat$ <br>**file:** handmade sloped.crg **file:** handmade\_sloped.crg

### default settings option settings

![](_page_32_Figure_11.jpeg)

![](_page_32_Figure_12.jpeg)

![](_page_32_Picture_97.jpeg)

![](_page_33_Picture_0.jpeg)

## Example 5:<br>**options:**

**options:** border mode  $U = dCrgBorderModeExReflect$ <br>**file:** handmade sloped.crg **file:** handmade\_sloped.crg

default settings option settings

![](_page_33_Figure_5.jpeg)

### Example 6:

![](_page_33_Picture_96.jpeg)

![](_page_33_Figure_9.jpeg)

![](_page_33_Figure_10.jpeg)

![](_page_33_Picture_97.jpeg)

![](_page_34_Picture_0.jpeg)

## Example 7:<br> **options:**

**options:** border mode  $V = dCrgBorderModelOne$ <br>**file:** handmade vtest.crg **file:** handmade\_vtest.crg

### default settings option settings

![](_page_34_Figure_6.jpeg)

### Example 8:

![](_page_34_Picture_97.jpeg)

**file:** handmade\_vtest.crg

### default settings option settings

![](_page_34_Figure_12.jpeg)

![](_page_34_Picture_98.jpeg)

![](_page_35_Picture_0.jpeg)

## Example 9:<br> **options:**

**options:** border mode V = dCrgBorderModeExKeep<br>**file:** handmade vtest.crg **file:** handmade\_vtest.crg

### default settings option settings

![](_page_35_Figure_6.jpeg)

### Example 10:

**options:** border mode V = dCrgBorderModeExRepeat<br>**file:** handmade vtest.crg **file:** handmade\_vtest.crg

### default settings option settings

![](_page_35_Figure_12.jpeg)

![](_page_35_Picture_96.jpeg)

![](_page_36_Picture_0.jpeg)

## Example 11:<br> **options:**

**options:** border mode  $V = dCrgBorderModeExReflect$ <br>**file:** handmade vtest.crg **file:** handmade\_vtest.crg

### default settings option settings

![](_page_36_Figure_6.jpeg)

### Example 12:

![](_page_36_Picture_99.jpeg)

### default settings and the settings option settings

![](_page_36_Figure_11.jpeg)

![](_page_36_Picture_100.jpeg)

### 4.2.8.2 Smoothing Zones

In order to provide a smooth on-set and/or off-set of z data, the begin and end of the data (including slope and bank) may be scaled linearly from zero to full size within a user-defined range at either end of the core area. Again, core area is the original data extent defined in the data file which is not subject to the evaluation via one of the border modes described in the previous chapter.

The parameters of the smoothing zone may be defined via the following interfaces:

![](_page_37_Picture_152.jpeg)

### Example 1:

**options:** smoothing zone at begin =  $5 \text{ [m]}$ **file:** handmade\_platform.crg

![](_page_37_Figure_8.jpeg)

![](_page_37_Figure_10.jpeg)

### Example 2:

**options:** smoothing zone at end = 5 [m] file: handmade platform.crg

### default settings option settings

![](_page_37_Figure_15.jpeg)

![](_page_37_Figure_16.jpeg)

![](_page_37_Picture_153.jpeg)

### 4.2.8.3 Continuation of Reference Line

For points whose u position exceeds the data set's valid range (i.e. the original reference line), the corresponding x/y position is usually computed by extrapolating the reference line at the respective end. However, reference lines representing a closed track, the extrapolation of the u position may be achieved by trying to close the reference line and, thus, position the point (again) within the core area of the data set.

The parameters controlling this behavior are:

![](_page_38_Picture_183.jpeg)

### Example 1:

**options:** reference line continuation = dCrgRefLineExtrapolate<br> **file:** handmade circle.crg **file:** handmade\_circle.crg

### default settings option settings

![](_page_38_Figure_9.jpeg)

![](_page_38_Figure_11.jpeg)

Example 2:

**options:** reference line continuation = dCrgRefLineCloseTrack<br>**file:** handmade circle.crg **file:** handmade\_circle.crg

### default settings option settings

![](_page_38_Figure_16.jpeg)

![](_page_38_Figure_17.jpeg)

![](_page_38_Picture_184.jpeg)

### 4.2.8.4 Curvature Evaluation

When computing the curvature at a given u/v-position, the resulting value is, per default, the actual curvature at the position. An option is available which, when enabled, returns the curvature at the corresponding reference line position instead of the curvature at the actual position.

The parameters controlling this behavior are:

![](_page_39_Picture_163.jpeg)

### 4.2.8.5 History Manipulation

The performance of data evaluation is increased by using internally a history of recently queried points. It is assumed that new queries typically occur in the vicinity of previous queries.

If the user has more knowledge about the u-positions of the reference line where the next queries will occur, he may pre-load the history with this information and, thereby, increase the performance of the next queries significantly.

The parameters controlling this behavior are:

![](_page_39_Picture_164.jpeg)

### 4.2.8.6 History Search Criteria

While evaluating history information, the algorithms check for two distances of an actual position to a position stored in the history. Depending on whether a point is within a close or a far range of a point in history, the algorithm may simplify the search and, thus, return much faster with the correct result.

The parameters controlling this behavior are:

![](_page_39_Picture_165.jpeg)

![](_page_39_Picture_166.jpeg)

# managing the road surface ahead

### 4.3 The Tools

### 4.3.1 Overview

In the  $\text{Tools}/$  directory, a set of samples for the usage of the C-API is provided as source code. The tools and their purposes are shown in the following list:

+--Tools .............collection of tools for an easy entry into the OpenCRG programming +--EvalOptions.....a set of routines demonstrating the usage of various options +--EvalXYnUV.......a set of routines for the evaluation of OpenCRG reference lines +--EvalZ...........an advanced example for the evaluation of OpenCRG data +--Reader..........a sample application for a CRG file reader +--Simple..........a really simple application covering all basics of the API,

Each tool's sub-directory is of identical structure:

```
 +--ToolName ....sub-directory of a tool 
   | +--src .......all source files required for the tool 
    | +--inc .......all include files required for the tool (except for BaseLib includes) 
    | +--obj .......the resulting object files 
    | +--Makefile ..the makefile for compilation of the tool
```
Once a tool is compiled, its executable file will be located in Tools/bin.

### 4.3.2 Simple

This is a very simple example for the usage of the C-API.

![](_page_40_Picture_161.jpeg)

### 4.3.3 Reader

Read a file and print some debug information.

executable: crgReader

command line: crgReader [options] <CRG data file>

options: -h show online help

### 4.3.4 Co-ordinate conversion x/y and u/v

Perform a series of conversions between x/y and u/v co-ordinate and check for consistency. The routines adapt automatically to the contents (i.e. extents) of the data file.

executable: crgEvalxyuv

command line: crgEvalxyuv [options] <CRG data file>

options: -h show online help

![](_page_40_Picture_162.jpeg)

### 4.3.5 Evaluation of z Data

Perform a series of z data queries. The routines adapt automatically to the contents (i.e. extents) of the data file.

 executable: crgEvalz command line: crgEvalz [options] <CRG data file> options: -h show online help

### 4.3.6 Application of Options and Modifiers

Perform a single test or series of tests involving data set modifiers or evaluation options. This test program is used for acceptance tests before a new version of the C-API is released.

![](_page_41_Picture_123.jpeg)

In order to facilitate the execution of various tests involving modifiers and options, two scripts are provided in the Tools/bin directory.

 testOptions.sh testModifiers.sh

These scripts run all available tests for modifiers and options, asking the user for confirmation of each test. The results are stored in a file named testReport.txt. The test tool used by the scripts is crgEvalOpts.

![](_page_41_Picture_124.jpeg)

### **5 The OpenCRG® Matlab Tools**

### 5.1 Getting Started

### 5.1.1 Downloading the Software Package

The latest version of the OpenCRG<sup>®</sup> Matlab Tools may be retrieved via the website

www.opencrg.org

Go to the Downloads area and look for the section Packages and Tools. There, you will find a package containing the C-API, MATLAB routines, documentation and sample files. Download this package and unpack it into a dedicated directory on your machine.

The Matlab Tools are located in the sub-directory

OpenCRG/matlab

The latest developer version may be retrieved via the OpenCRG $^{\circ}$  project managing and issue tracking-system. You can reach this system by going to

http://tracking.vires.com (registration required)

### 5.1.2 Release Notes

The release notes are part of the software package and will not be transferred to this document. Please look for the "readme.txt" files in the root directory of the OpenCRG package and in the Matlab Tools sub-directory.

### 5.1.3 Contents of the Package

The OpenCRG<sup>®</sup> Matlab Tools are delivered as a zipped package which, after unpacking, provides the following file structure:

|----crg\_init.m.............initializes the CRG Matlab environment |----crg\_intro.m............introduction to the basic CRG concept and data structure |----demo...................demo sources explaining the usage of the basic library |----lib....................base library including functionality to read, evaluate, visualize, analyse, generate, modificate and write CRG data files. |----test...................test sources to validate the basic library

![](_page_42_Picture_141.jpeg)

### 5.1.4 Working with OpenCRG<sup>®</sup> Matlab Tools

### 5.1.4.1 Initialization

Start OpenCRG environment by running crg\_init.m form the Matlab command line

```
 run <path-to-OpenCRG>/matlab/crg_init
```
To run the tests and demos, it is recommended to change to the work directory for temporary data

cd <path-to-OpenCRG>/temp

### 5.1.4.2 Getting Help

The OpenCRG<sup>®</sup> Matlab files contain the Matlab specific help header as well a copyright notices. Use help to view declaration and explanation of the methods.

help <OpenCRG-method>

To get an overview on CRG data organization, run the 'crg\_intro' command.

crg\_intro

### 5.1.5 Formatting M-File Comments

OpenCRG $^{\circ}$  uses the same formatting comments like Matlab does for publishing. Please refer to the Matlab product help of 'Formatting M-File Comments for Publishing' for detailed information.

### 5.1.6 Demos

Several demo scripts are provided in '<path-to-OpenCRG>/matlab/demo'. Running the crg\_demo command will generate some CRG data structures, write them to disk, read them again, and optionally visualizes some contents. It may be useful to look into crg\_demo to get some first examples how to use the OpenCRG Matlab functions and tools suite. For quite all basic test it is necessary to generate the sample demos by:

crg\_demos

### 5.1.7 Basic Tests

Several test scripts are provided under '<path-to-OpenCRG>/matlab/tests'. A series of very brief tests can be run. These are also used for acceptance tests of the OpenCRG<sup>®</sup> Matlab Tools as well as benchmark tests for the C-API. CRG demo files are used to test the functionality. Make sure all sample demos are generated by running crg\_demos.

 crg\_demos % if not done before once crg\_test\_<functionname>

### 5.1.8 Publishing script files

The OpenCRG<sup>®</sup> Tool suites script files are written and comment in Matlab style for publishing. This publishing functionality should be used to produce adequate output. Since R2008a Matlab's "publish configurations" was introduced by Mathworks. It allows to publish to latex, doc and HTML style.

### 5.1.8.1 Extensible stylesheet language (xsl)

A sample xsl-file is located in '<path-to-OpenCRG>/docsrc/xsl/'. Publishing to latex using the xsl file produces the same formated output like the OpenCRG<sup>®</sup> tool suite pdf's.

![](_page_43_Picture_189.jpeg)

5.1.8.2 Publish to pdf ( Linux )

A simple makefile is provided to generate pdf's from Matlab files in

'<path-to-OpenCRG>/docsrc/make/'.

Publish your scripts to latex output using the OpenCRG® extensible stylesheet language file

'<path-to-OpenCRG>/docsrc/xsl/openCRG\_mxdom2latex.xsl'

. Make sure you select '.jpg' as image type. Copy the makefile into your destination folder and execute it by :

make <function\_name>.pdf

The Makefile will copy the pdf in a subdirectory '../pdf'. Make sure 'pdflatex' is installed.

Use make clean to delete all latex generated files beside the Makefile.

### 5.1.8.3 Hint on memory limitations

With 32bit Matlab available memory is sometimes rather limited, especially on WIN32 systems, see Matlab help on memory.

On a typical WIN32 installation with 4GB, only 440MB of continuous memory was available (use feature('memstats') to show on your system). This allows to work on 220MB CRG files, with e.g. 1cm x 1cm resolution, 4m with and 1.4km length. On Linux32, at least double file sizes can be handled. On all 64bit installations, there is virtually no limitations in CRG size.

![](_page_44_Picture_92.jpeg)

![](_page_45_Picture_0.jpeg)

### 5.2 The Base Library

### 5.2.1 Overview

The base library contains a large set of routines similar to the C-API for

- reading
- modifying
- evaluating

and is extended by methods to

- visualize
- generate
- analyse

OpenCRG<sup>®</sup> data.

### 5.2.2 Demo Files

The Tool suite comes with basic script files

```
matlab/demo/crg_demo.m 
matlab/demo/crg_demo_gen*.m
```
Run 'crg\_demo.m' to generate a set of simple crg-files. These are used to execute the test files. The second set of demo files show how to generate a crg-file with a smooth refline and surface data.

### 5.2.3 Test Files

A set of test files are provided to verify the functionality of the tool suite and are located in '/matlab/test':

![](_page_45_Picture_174.jpeg)

### 5.2.4 Library Files

The library is composed of the following Matlab files which are located in 'matlab/lib'.

### 5.2.4.1 Analysis tools:

![](_page_45_Picture_175.jpeg)

![](_page_45_Picture_176.jpeg)

### 5.2.4.2 Evaluation tools:

![](_page_46_Picture_192.jpeg)

### 5.2.4.3 Generation tools:

crg\_check\_uv\_descript.m creates a cross section (v-) profile. crg\_gen\_csb2crg0.m generate synthetically crg data crg\_gen\_ppxy2phi.m generate refline heading out of polynomial crg\_gen\_pxy2ppxy.m generates (smooth) polynomial through ref-points crg\_perform2surface.m add cell array to surface data

### 5.2.4.4 Modification tools:

![](_page_46_Picture_193.jpeg)

### 5.2.4.5 Io-files tools:

![](_page_46_Picture_194.jpeg)

![](_page_46_Picture_195.jpeg)

### 5.2.4.6 Visualization tools:

![](_page_47_Picture_125.jpeg)

![](_page_47_Picture_126.jpeg)

### 5.2.5 Working with Data Files

### 5.2.5.1 Simple Use Case

There are many operations that may be applied to OpenCRG® data sets. However, a simple way of using OpenCRG<sup>®</sup> data files is shown in just 2 stages:

```
1. load a crg file 
2. call the evaluation methods
```

```
crg_demo \frac{1}{2} if not done before once
data = crq read('demo1.crq'); % load crq file
```

```
pz = crq eval uv2z(data, [100 0]); % z-elevation on (u,v) = [100 0]
```
### 5.2.5.2 CRG data structure

This Matlab tools suite uses one structure which shall be briefly explained here. For further explanation run crg\_intro.

![](_page_48_Picture_198.jpeg)

Not all structure fields are required and some are derived by 'crg\_check\_\*' routines. A minimum CRG content consist of struct fields u,v and z. All necessary extended data can than be derived by the 'crg\_check' routine.

![](_page_48_Figure_11.jpeg)

### 5.2.5.3 Modifiers and Options

In simple cases, data sets will be read from file and evaluations may take place immediately. However, the user may want to vary the way a specific data set is evaluated without having to modify the original data (i.e. the data file) itself.

For this purpose, modifiers and options have been introduced.

- **Modifiers** modify a copy of OpenCRG® data which is stored in memory and, therefore, provide the modified data for all subsequent evaluation requests
- **Options** influence the way a specific query is performed without modifying any of the data stored in memory.

In the data struct, modifiers are found in the substructure crg.mods and options are found in crg.opts. The tool suite provides discrete calls for setting modifiers and options. Evaluation methods take account if options are set..

Modifiers have to be executed by calling the crg\_mods() routine, which will affect the modifier settings on crg-data.

![](_page_49_Picture_84.jpeg)

### 5.2.6 Modifiers

As mentioned above, the OpenCRG® data struct contains the so called 'modifiers' which globally modify the crg-data. All modifier functionalities are equal to the C-API and explained there. Further details about the Matlab API are located in crg\_intro or in the help content of the function..

CRG scaling (default: no scaling) - scale elevation data szgd scale elevation grid<br>sslp scale slope informat: sslp scale slope information<br>sbkg scale banking information scale banking information - scale refline data (resets refline position to origin) slth scale u information<br>swth scale v information swth scale v information<br>scrv scale reference lin scale reference line's curvature CRG elevation grid NaN handling gnan how to handle NaN values (default: 2) = 0: keep NaN = 1: set zero = 2: keep last value in cross section gnao z offset to be applied at NaN positions (default: 0) CRG re-positioning: refline by offset (default: "by refpoint") rlox translate by rlox rloy translate by rloy rloz translate by rloz rlop rotate by rlop around (xbeg, ybeg) CRG re-positioning: refline by refpoint (overwrites "by offset") - position (u,v) on reference line:<br>rpfu relative u (d relative u (default: 0) or: rptu absolute u [with optional: rpou (default: 0)] rptv absolute v (default: 0) relative v [with optional rpov (default: 0)] - position (x,y,z) and orientation (phi) in inertial frame: rptx target position (default: 0) rpty target position (default: 0) rptz target position (default: 0) rptp target orientation (default: 0)

Modifiers are evaluated by the 'crg\_mods()' routine. The mods are evaluated in sequence as they appear below, and are cleared after they are applied. An empty mods array inhibits any default settings. Make sure that you create a new struct for a new modifier set. The example below shows how to set up a modification.

![](_page_50_Picture_179.jpeg)

![](_page_50_Picture_180.jpeg)

### 5.2.7 Options

As mentioned above, the OpenCRG® data struct contains also the so called 'options' which are applied during evaluation, not globally. All modifier functionalities are equal to the C-API and explained there. Further details about the Matlab API are located in 'crg\_intro' or in the help content of the function.

```
CRG elevation grid border modes in u and v directions 
       bdmu at beginning and end (default: 2)
        bdmv at left and right side (default: 2) 
               = 0: return NaN 
               = 1: set zero 
               = 2: keep last 
               = 3: repeat 
       = 4: \text{reflect}<br>Adou = 7.051bdou z offset beyond border (default: 0)<br>bdov z offset beyond border (default: 0)
                     z offset beyond border (default: 0)
       bdss smoothing zone length at start<br>bdse smoothing zone length at end
                    smoothing zone length at end
CRG reference line continuation 
        rflc how to extrapolate (default: 0) 
               = 0: follow linear extrapolation 
               = 1: close track 
CRG reference line search strategy 
        sfar far value (default: 1.5) 
       scls close value (default: sfar/5)
CRG message options 
 wmsg warning messages (default: -1) 
 wcvl local curvature limit exceeded (d:-1) 
 wcvg global curvature limit exceeded (d:-1) 
 lmsg log messages (default: -1) 
        leva evaluation inputs and results (default: 20)
       levf how often (default: 1)<br>lhst refline search history
       lhst refline search history (default: -1)<br>lhsf how often (default: 100000)
                     how often (default: 100000)
        lsta evaluation statistics (default: -1) 
        lstf how often (default: 100000) 
CRG check options 
        ceps expected min. accuracy (default: 1e-6) 
        cinc expected min. increment (default: 1e-3) 
        ctol expected abs. tolerance (default: 0.1*cinc)
```
### 5.3 Tools

### 5.3.1 crg\_gen\_csb2crg0: Generate synthetic roads

'crg\_gen\_csb2crg0'\_allows to simple generate crg-files including slope [s], banking [b] and curvature [c] in MATLAB.

crg\_gen\_csb2crg0( inc, u, v, c, s, b )

The minimal input parameter are increment [inc] and length information in u,v direction.

data =  $\text{crg\_gen\_csb2crg0}$ ( $[1,0.5]$ , 100, 2);

Please also see 'crg\_test\_gen\_csb2crg0', 'crg\_test\_gen\_road', 'crg\_demo\_gen\_sl\*' and 'crg\_demo\_gen\_syntheticStraight' for additional examples handling synthetic road generation.

![](_page_51_Picture_203.jpeg)

### 5.3.1.1 Cross sections

Creating non equidistant cross sections (v) is up to the developer. Nevertheless the OpenCRG – Matlab Api provides several demonstrations ( 'crg\_demo\_gen\_sl\*') how a readable v-profile could be set up.

The task is devided into two steps.

- 1. Create readable profiles ( yourself )
- 2. Generate v-profile for crg\_gen\_csb2crg0.m ('crg\_check\_uv\_descript.m')

### 5.3.1.1.1 Create profile(s)

The next example shows one possibility to create profiles. Please note the comments for explanation.

![](_page_52_Picture_323.jpeg)

### 5.3.1.1.2 Create profile vector

OpenCRG provides a functionality to extract the cross section vector defined above. For further details see 'crg\_check\_uv\_descript.m'.

![](_page_52_Picture_324.jpeg)

![](_page_53_Picture_0.jpeg)

### 5.3.1.2 Curvature

Curvature can be divided into sections independent of banking and slope. It is described by a polynomial of grade 2. The following represents a possible curvature matrix definition.

c = {LC1 {  $1/R1s$  ( $1/R1e - 1/R1s$ ) / LC1 } ... ; LC2 { 1/R2s (1/R2e - 1/R2s) / LC2 } … ; …………… };

LC1, LC2 : section length R1s, R2s : section starting radius R1e, R2e : section ending radius

See also: 'crg\_test\_gen\_csb2crg0'

5.3.1.3 Slope

Slope can be divided into sections independent of banking and curvature. It is described by a polynomial of grade 2. The following represents a possible slope matrix definition.

s = { $LS1$  { S1s (S1e - S1s)/ $LS1$  } ... ; LS2 { S2s (S2e - S2s) / LS2 } … ; …………… }; LS1, LS2 : section length

S1s, S2s : section starting slope S1e, S2e : section ending slope

See also: 'crg\_test\_gen\_csb2crg0'

5.3.1.4 Banking

Banking can be divided into sections independent of slope and curvature. It is described by a polynomial of grade 2 or grade 3. The following represent possible slope matrix definitions.

b = { LB1 { B1s (B1e - B1s) / LB1 } … ; LB2 { B2s (B2e - B2s) / LB2 } … ; …………… };

or ( non-linear for section LB2 )

b = { LB1 { B1s (B1e - B1s) / LB1 } … ; LB2 { B2\_a B2\_b B2\_c B2\_d } … ; …………… };

LB1, LB2 : section length B1s, B2s : section starting banking B1e, B2e : section ending banking B2\_a, B2\_b, B2\_c , B2\_d: section polynomial coefficients

See also: 'crg\_test\_gen\_csb2crg0'

![](_page_53_Picture_168.jpeg)

![](_page_54_Picture_0.jpeg)

5.3.1.5 Coherence of azimuth direction angle alteration, curve radius and clothoid parameter ( Based on Dr. Klaus Müller (Daimler AG) considerations to calculate sensible parameter for road construction )

![](_page_54_Figure_2.jpeg)

$$
\Delta \Phi = \Phi_4 - \Phi_1 = (\Phi_2 - \Phi_1) + (\Phi_3 - \Phi_2) + (\Phi_4 - \Phi_3)
$$
  

$$
\Delta \Phi = \frac{L_1}{2R} + \frac{L_2}{R} + \frac{L_3}{2R}
$$

with  $R =$  radius

 $L_1$  = length clothoid 1  $L_2$  = length circular arc  $L_3$  = length clothoid 2

common in road construction:

$$
\frac{1}{3}R \le L_1 \le R
$$
  

$$
\frac{1}{3}R \le L_3 \le R
$$

hence  $L_{1,2} = f_{1,2} * R$ choose  $0 \le f_{1,2}$ yields to

$$
\Delta \Phi = \frac{f_1}{2} + \frac{L_2}{R} + \frac{f_3}{2} , \qquad \frac{L_2}{R} = \Delta \Phi - \frac{1}{2} (f_1 + f_3)
$$

![](_page_54_Picture_318.jpeg)